## Quick Install

## If You Want To Use the IG-4165 with an Ethernet Cable Modem

Insert the ZoomAir CD into the computer connected to your cable modem. The CD starts automatically and the **Main Menu** opens:

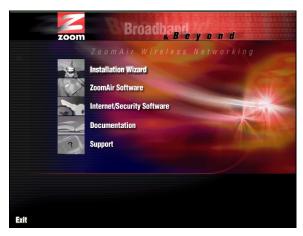

Click the Installation Wizard button.

**Note:** If the CD does not start automatically, from the desktop, go to **Start** | **Run** and then type **d:\setup.exe**, where **d** is the letter of your CD-ROM drive.

2 When the following screen appears, click **Internet Gateway**.

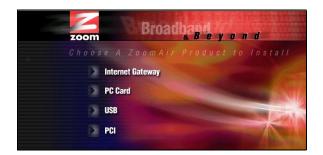

**3** This selection will launch our Smart Start utility, which will walk you through the installation process.

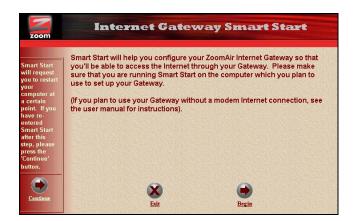

If you need additional installation help, please refer to the full-length user's manual. You may also want to refer to the Frequently Asked Questions, or FAQs, on the CD, or visit our Web site.